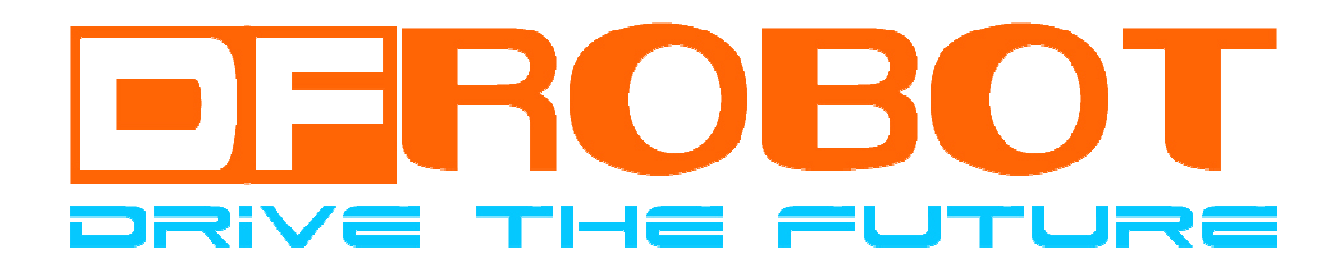

# DF-Bluetooth V3 Users Manual

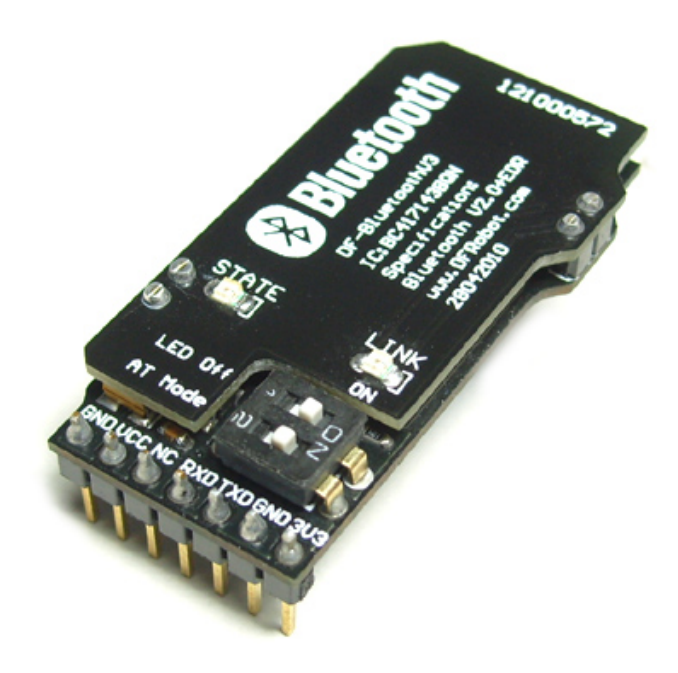

### Dreamfactory 梦工厂

### DF-Bluetooth V3 Users Manual

TEL: (北京总部) 庄先生 010-82355005 (成都办事处)卫先生 15902808530 (上海办事处) 桑先生 13774201234

# DF-Bluetooth V3

- A. 注意! 在没有认真阅读本说明之前, 请勿给模块加电! 错误接线将导致模块永久性损坏或烧毁微控制器。
- B. 注意!请认真查看引脚功能说明,正确接线!请勿将电源反接,否则将导致模块永久性损坏。
- C. 注意! 请勿使用超出额定电压的电源! 保证电源的稳定, 如果出现高压脉冲, 可能会导致微控制器永久性损坏。
- D. 注意! 本产品无防水防潮功能, 请在干燥环境下保存或使用! 不可将重物堆积在上面。

## 概述

DF-BluetoothV3蓝牙模块采用独特双层板设计, 即美观又防止静电损坏模块, 设计2个电源输入口, 宽电压供电 (3.5V~8V) 和3.3V供电, 可适用于各种场合。STATE和LINK指示灯清晰明亮, 用于显示模块工作状态和连接状态 (STATE状态: 搜索状态(高104ms 周期342ms 2.9Hz闪烁)连接状态(高104ms 周期2s 0.5Hz闪烁), LINK状态: 配对后常亮)。

自带高效板载天线, 信号质量好发射距离更远, 透明串口, 可与各种蓝牙适配器、蓝牙手机配对使用, 人性化 的设计为二次开发提供便利。

拨码开关可设置模块状态, LED Off可关闭LINK灯进入省电模式, AT Mode可使模块进入AT指令模式, 通过AT指 令可以修改波特率和主从机模式, 将2个模块分别设置为主模块和从模块后, 2个模块就可以自由配对进行数据传输, 非常适用于2个单片机之间的数据通讯。

## 性能描述

#### 1. 蓝牙芯片: CSR BC417143

- 2. 蓝牙协议: Bluetooth Specification v2.0+EDR
- 3. USB协议: USB v1.1/2.0
- 4. 工作频率: 2.4~2.48GHz unlicensed ISM band
- 5. 调制方式: GFSK(Gaussian Frequency Shift Keying)
- 6. 发射功率: ≤4dBm, Class 2
- 7. 传输距离: 20~30m in free space
- 8. 灵敏度: ≤-84dBm at 0.1% BER
- 9. 传输速率: Asynchronous: 2.1Mbps(Max) / 160 kbps; Synchronous: 1Mbps/1Mbps
- 10. 安全特性: Authentication and encryption
- 11. 支持profiles: Bluetooth serial port
- 12. 串口波特率: 4800~ 1382400/N/8/1 默认为9600/N/8/1
- 13. 输入电压: +3.5V~+8V DC或3.3V DC/50mA
- 14. 工作温度: -20℃~+55℃
- 15. 模块尺寸: 40×20×13mm

## 模块引脚定义

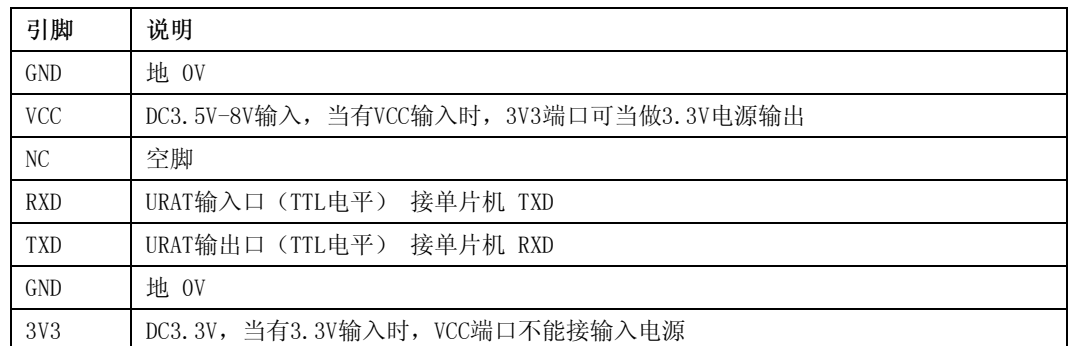

Bluetooth V3 蓝牙模块

# 模块的设置

DF-Bluetooth V3 蓝牙模块支持 AT 指令设置波特率和主从机模式。如下图所示, 模块有一个 2 位拨码开关, 1 号 开关 LED Off 是 LINK 灯的开关, 可以关闭 LINK 省电, 拨到 ON 为开, 拨到 1 端为关; 2 号开关 AT Mode 是 AT 命令模式开关, 拨到 ON 进入 AT 命令模式, 拨到 2 端退出 AT 命令模式。

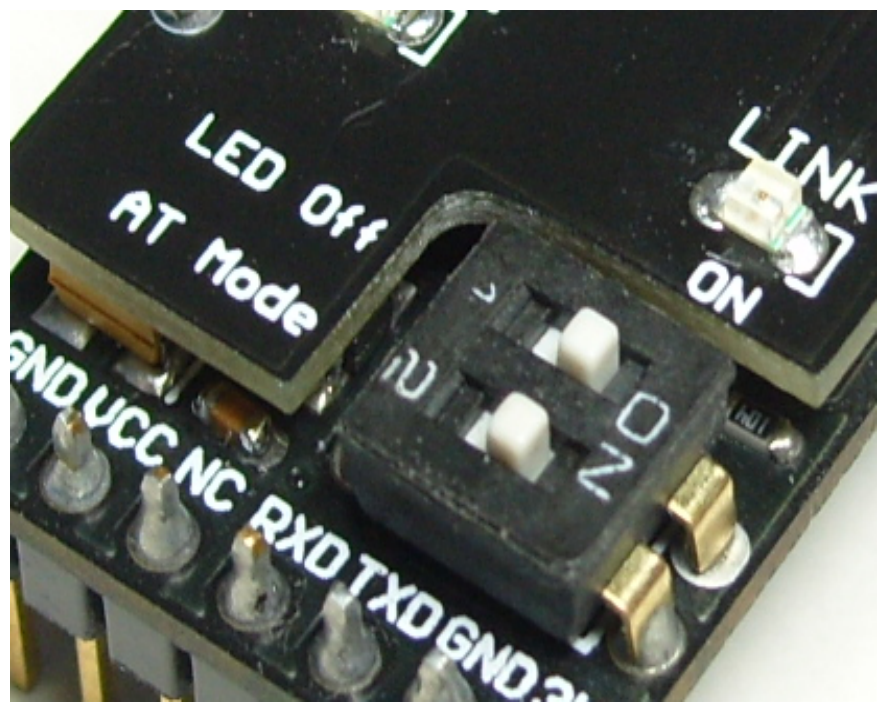

设置 DF-Bluetooth V3 蓝牙模块需要借助 USB to Serial 模块, 如下图所示, 将蓝牙模块插到 USB to Serial 模块 上, 然后将 2号开关 AT Mode 拨到 ON 端, 再插到电脑 USB 接口上, 当然 USB to Serial 模块需要安装驱动程序。 USB to Serial 模块驱动程序地址: http://www.willar.com/upload/shop/CP210x\_Drivers.rar

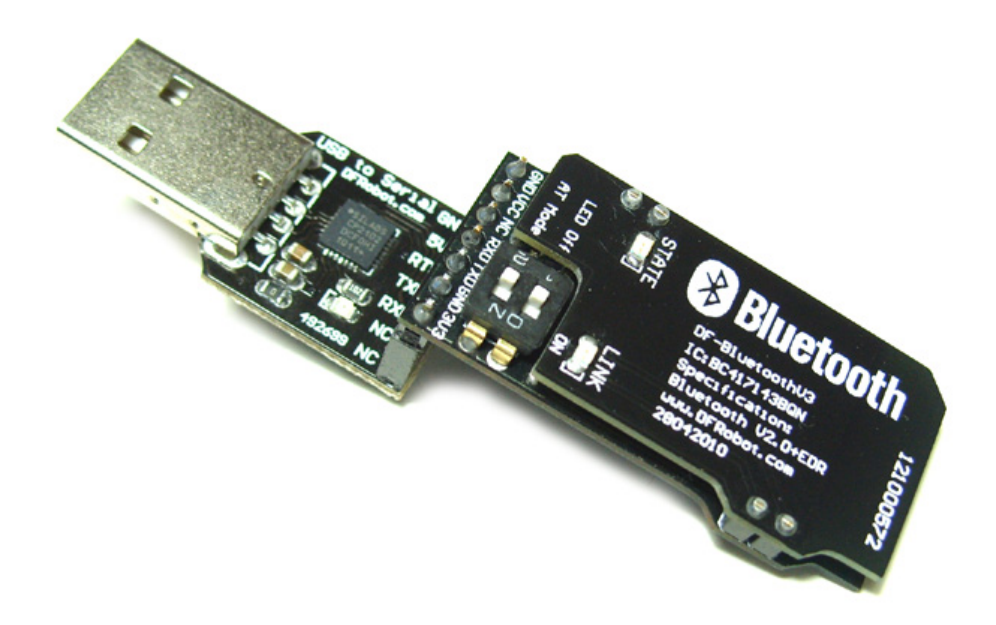

接着打开串口助手, 选择 USB to Serial 模块对应的 COM 口, 设置波特率为 38400, 选中发送新行, 其他默认。 注意: 在 AT 模式中波特率默认为 38400, 和通讯时设置的波特率无关。

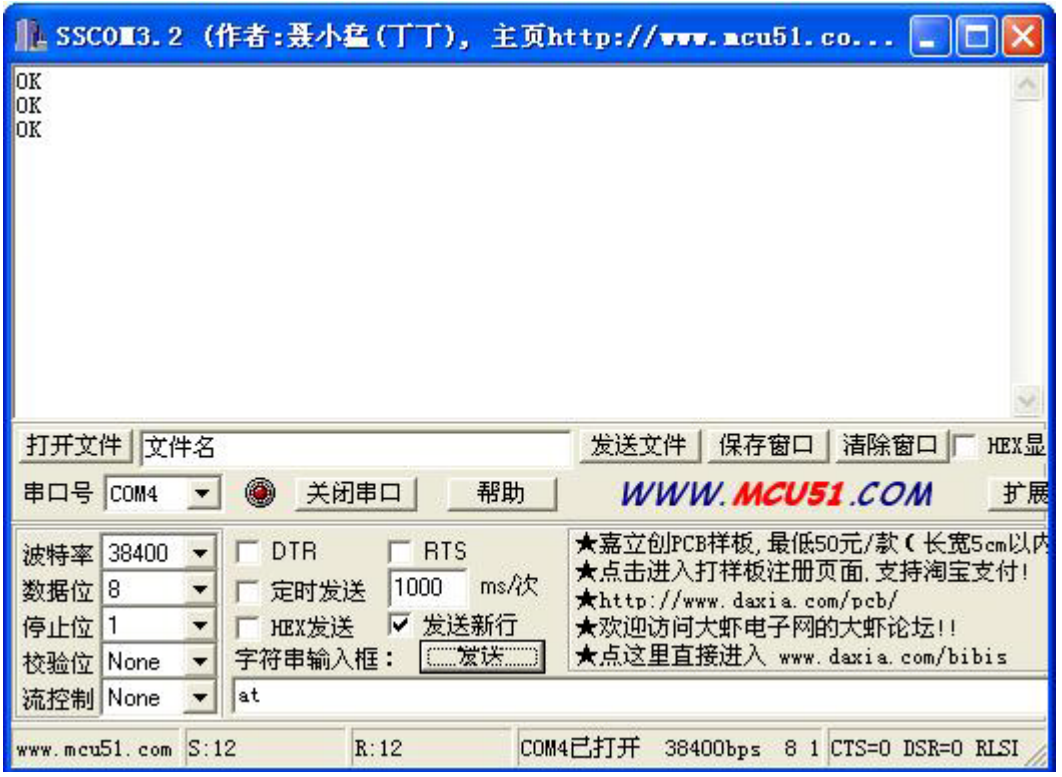

在发送栏中输入 AT (不分大小写), 然后点击发送, 可看见模块返回 OK, 这表示 AT 指令通讯正常。当 AT 指令 设置完毕后, 将2号开关 AT Mode 拨到2端退出 AT 命令模式, 重新上电后设置才生效。

### AT 指令集如下:

1. 测试指令:

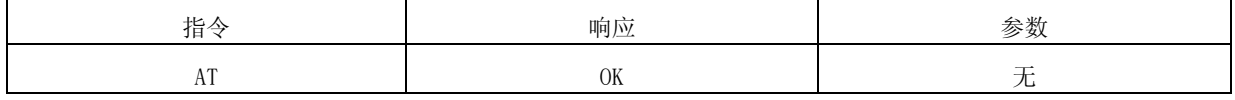

2. 模块重启指令:

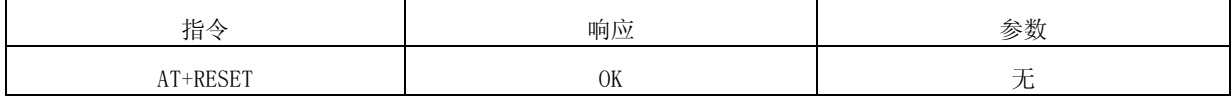

3. 设置和查询模块角色:

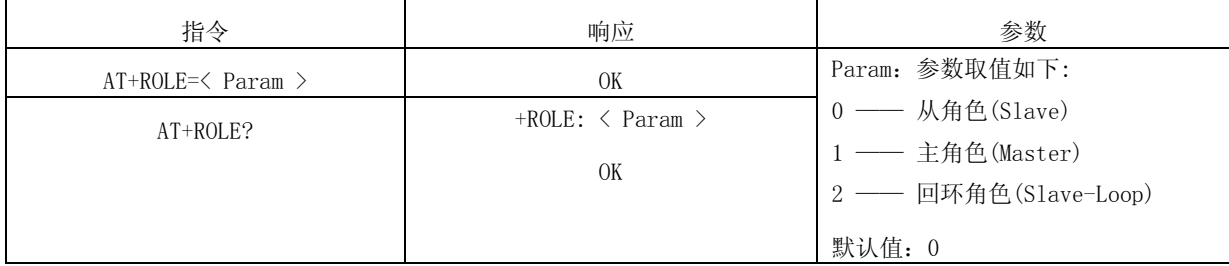

模块角色说明:

Slave(从角色) -- 被动连接, 可以和任意蓝牙适配器配对使用;

Master (主角色) -- 查询周围从设备, 并主动发起连接, 从而建立主、从蓝牙设备间的透明数据传输通道。 Slave-Loop(回环角色) ------被动连接, 接收远程蓝牙主设备数据并将数据原样返回给远程蓝牙主设备;

Bluetooth V3 蓝牙模块

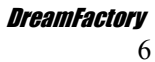

4. 设置和查询配对码:

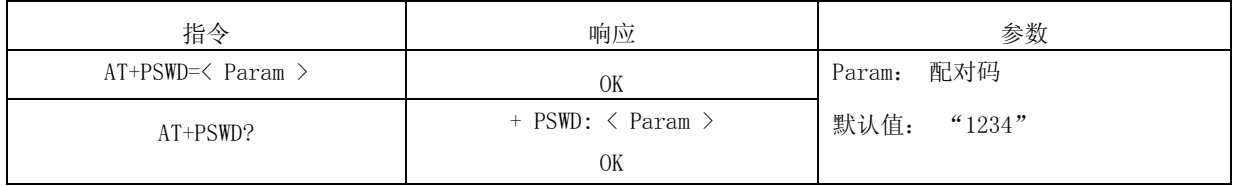

#### 5. 设置和查询串口参数:

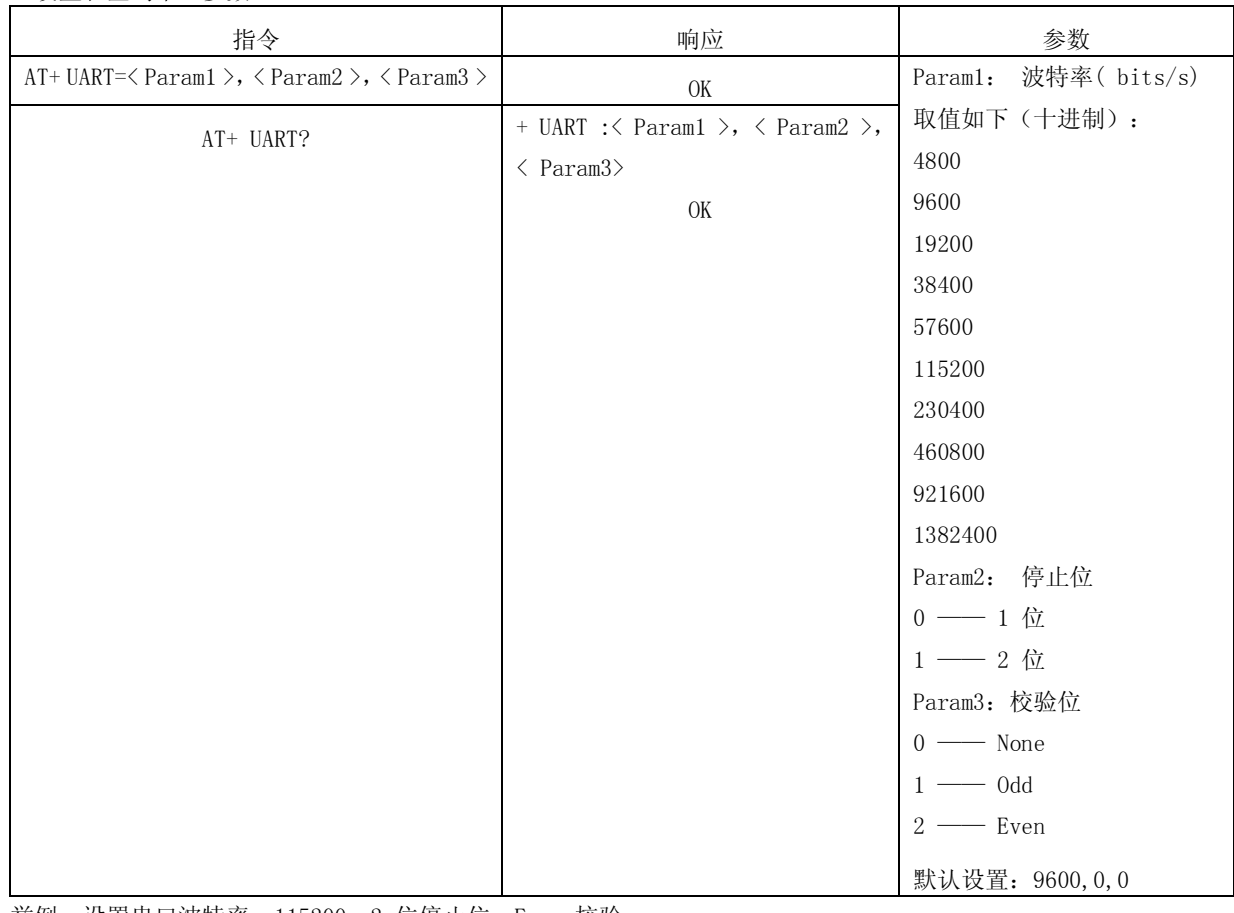

举例: 设置串口波特率: 115200, 2 位停止位, Even 校验

AT+ UART=115200, 1,  $2\rr$ h

OK

AT+ UART?

+UART: 115200, 1, 2  $\rm OK$ 

# 从机模块的使用

DF-Bluetooth V3 蓝牙模块配可合 Arduino 传感器扩展板连接到 Arduino 上, 如下图:

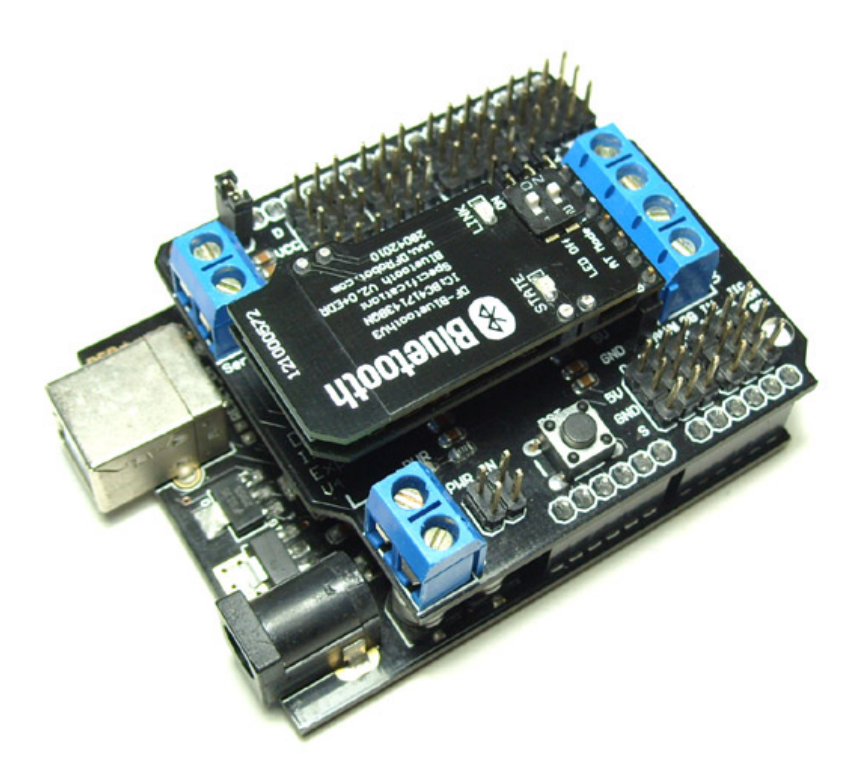

使用蓝牙适配器和DF-Bluetooth V3配对时, DF-Bluetooth V3必须设置为从模块, 蓝牙适配器不需要驱动程序可 配合笔记本电脑、PDA 、蓝牙手机等设备直接使用, 配对密码"1234"。

DF-Bluetooth V3蓝牙模块基于蓝牙2.0规范, 兼容蓝牙1.1、蓝牙1.2。使用蓝牙适配器建议安装一个管理软件IVT BlueSoleil (网上有下载), 安装后, 插上蓝牙适配器便会映射2个COM口出来, 但不是我们需要的端口。

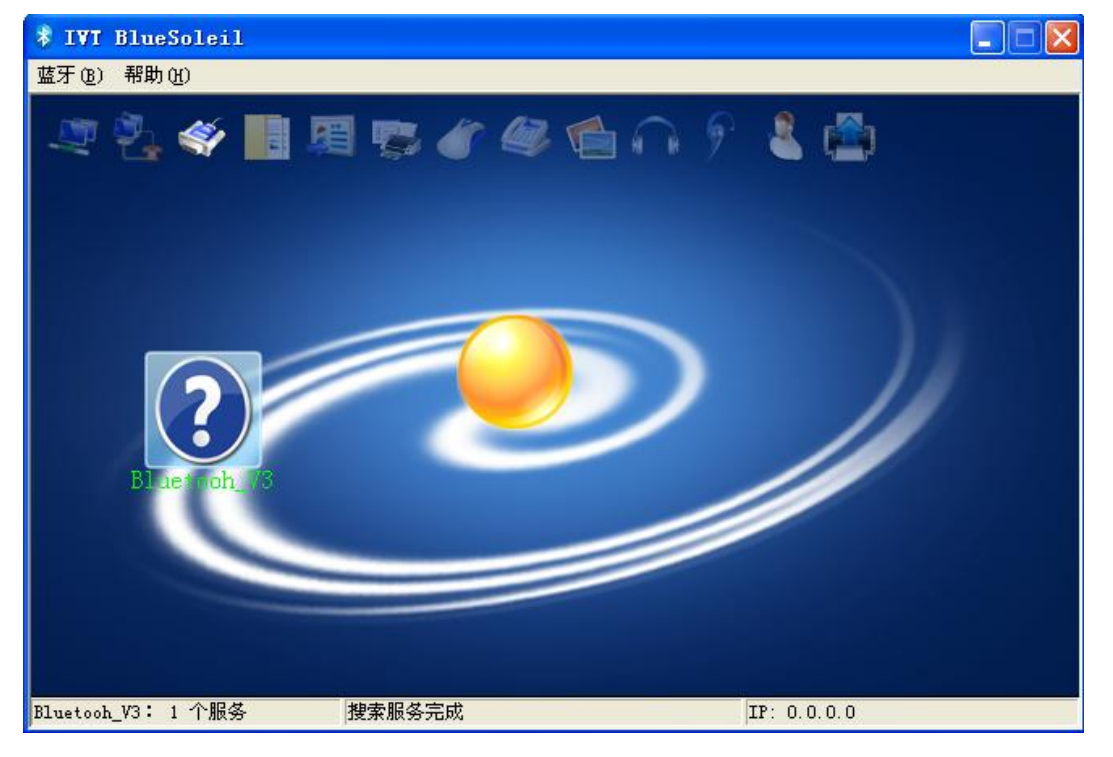

Bluetooth V3 蓝牙模块

北京龙凡汇众机器人科技有限公司 E mail: service@dfrobot.com

DF-Bluetooth V3 蓝牙模块插到单片机或 Arduino 上, 蓝牙适配器插到电脑上, 打开 IVT BlueSoleil 软件, 黄色的 球体就是蓝牙适配器, 在黄色的球体上点右键→搜索设备, 这是就会出现一个带问号的蓝色球体, 这个就是我们的 DF-Bluetooth V3 蓝牙模块了, 在问号球体上点右键→配对, 会出现下面的对话框, 要求填写蓝牙口令, 模块默认为 "1234",填好后点确定,配对后指示灯会一闪一闪的。

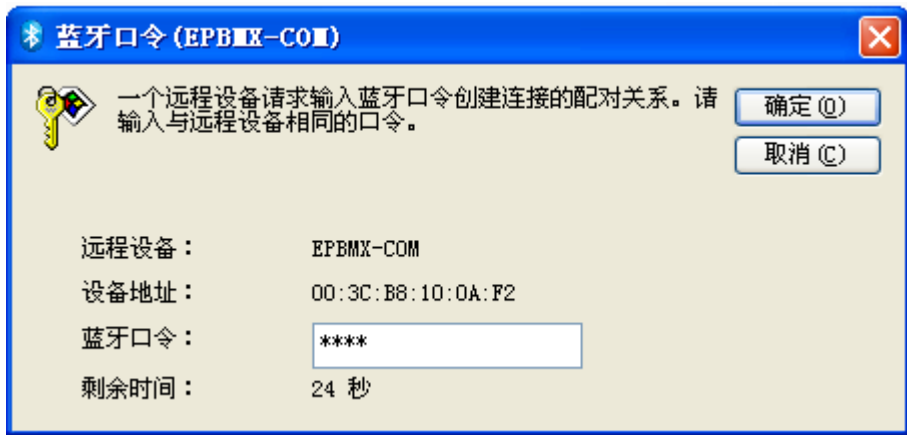

在问号球体上点右键→搜索服务,将会出现一个串口,接下来需要连接模块和适配器,在问号球体上点右键→ 连接蓝牙串口(如COM30),这个新产生的COM 端口号就是要用的串口号了。连接成功后,问号球体会由蓝色变为 绿色, 指示灯的闪烁也变为亮 1 秒灭 3 秒, 并有虚线箭头线表示正在传输数据, 写一段 Arduino 演示代码, 波特率为 115200, 必须和 DF-Bluetooth V3 蓝牙模块的波特率一致。

注意: 如果 Arduino 配合 DF-Bluetooth V3 蓝牙模块使用时, 在给 Arduino 下载程序时, 请拔下 DF-Bluetooth V3 蓝牙模块。

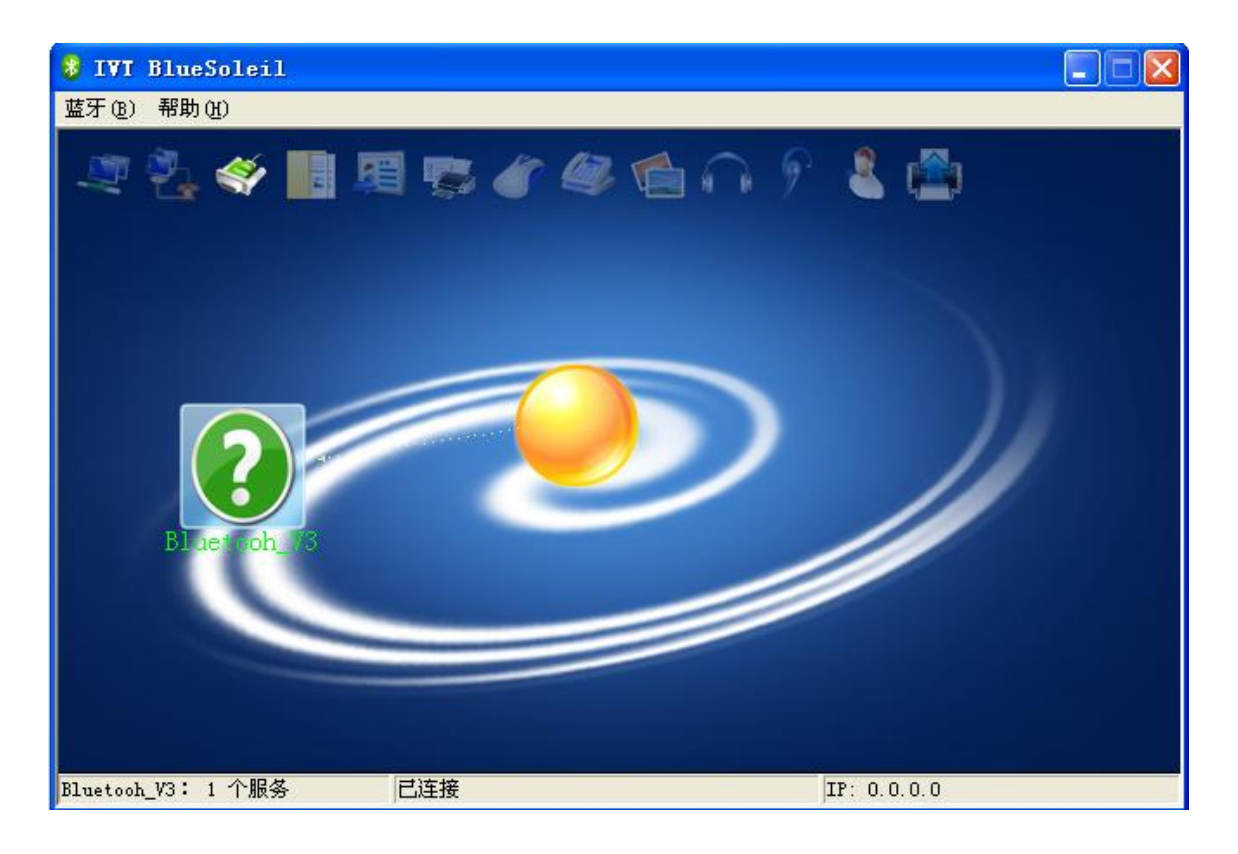

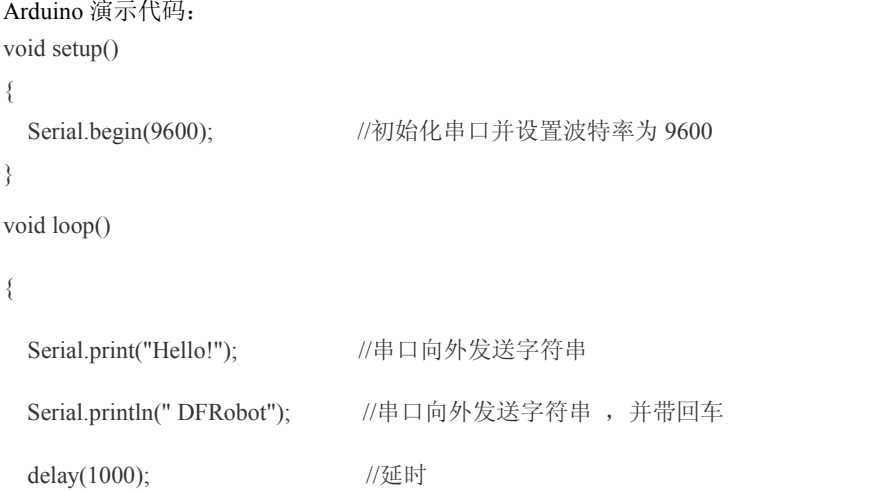

 $\big\}$ 

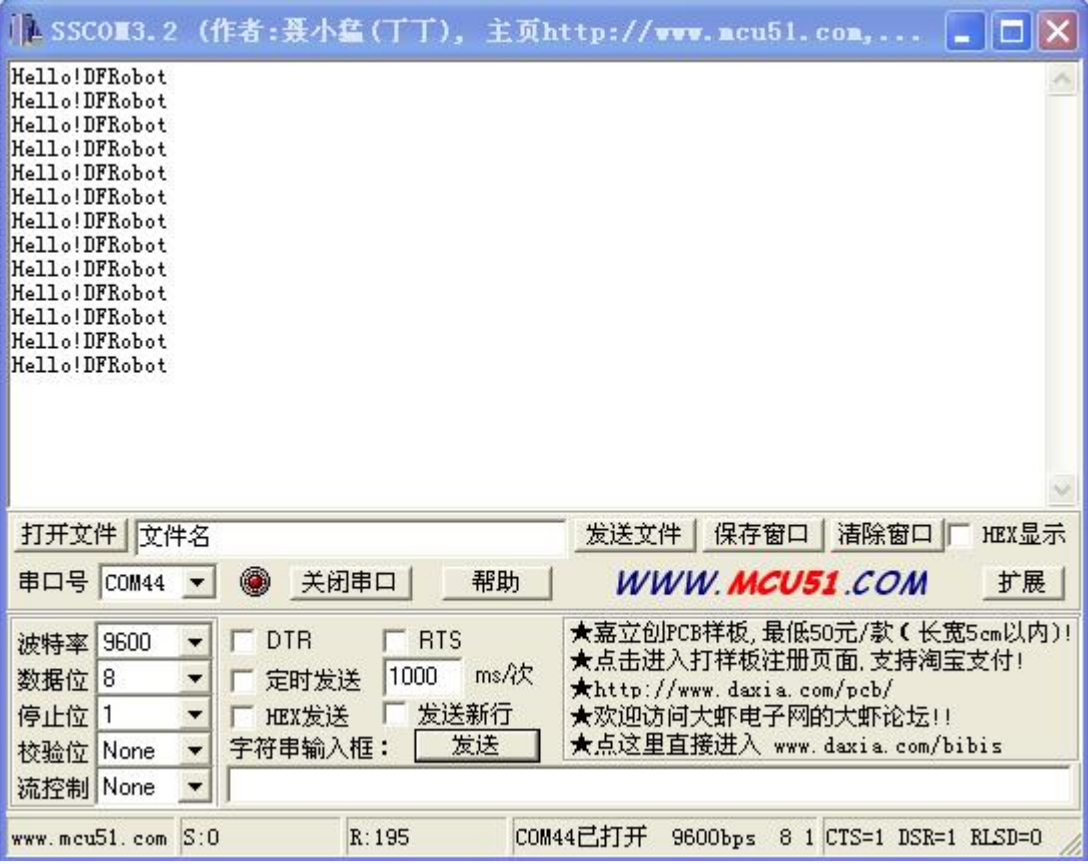

使用 SSCOM3.2 串口助手观察结果。串口助手设置串口号为 COM44, 波特率和程序设置的一致为 9600, 其他 默认即可, 打开串口就可以看见结果。

# 主从机模块的使用

2个模块成对使用时必须是一主一从,可使用AT指令将2个模块分别设置为主机和从机。主从成对使用不需要驱 动程序, 两个模块上电就能传输。

模块上的STATE灯频闪状态时表示正在配对, LINK灯常亮表示配对完毕, 此时串口功能已经启动。

一主一从成对正常使用时灯不会灭。如主机和从机距离太远而断线,则主机和从机的灯一直闪,如果它们距离 再靠近,则又会找在一起而自动连上。主机会记忆它配好的从机,一上电给主机就会找它记忆的从机地址。 使用Arduino测试主从机通讯, 将DF-Bluetooth V3蓝牙模块插到Arduino的扩展板上, 如下图:

```
Arduino 主机代码:
void setup()
\{Serial.begin(9600);
                        //初始化串口并设置波特率为 9600
\}void loop()
\{Serial.print("Hello!");
   Serial.println("DFRobot");
   delay(500);
\mathcal{E}
```
Bluetooth V3 蓝牙模块 後兄斤

```
Arduino 从机代码:
void setup()
\{Serial.begin(9600); //初始化串口并设置波特率为9600
\}void loop()
\{char val:
    val = Serial.read();
                       //读串口
    if(vall=-1)\{Serial.print(val); //将收到是数据再通过串口发送出去
     \}
```

```
\mathcal{E}
```
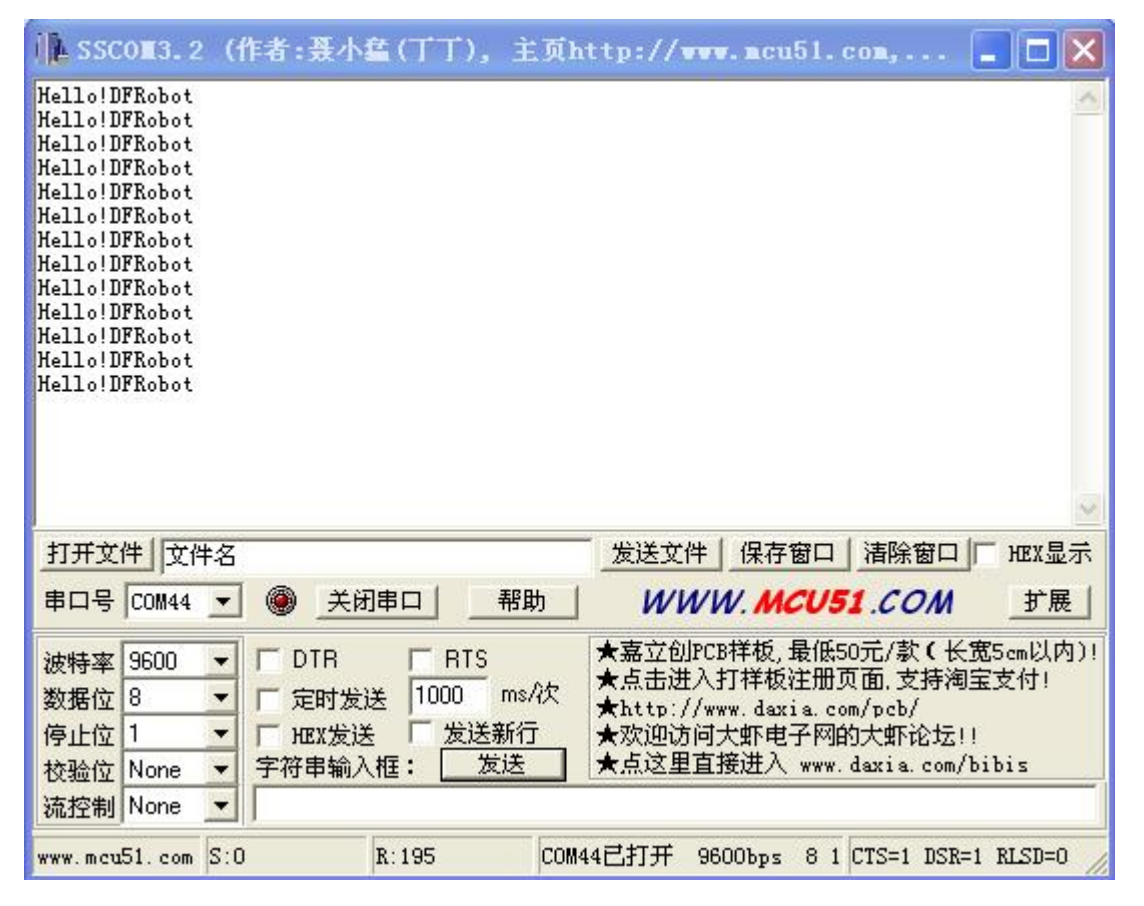

使用 SSCOM3.2 串口助手观察结果。串口助手设置串口号为从机的串口号, 波特率和程序设置的一致为 9600, 其他默认即可, 打开串口就可以看见结果。

#### 使用中常遇到的问题:

- 1. 此模块电源以外的其它管脚的工作电平应保持同模块电源电压一致,否则会损坏模块。
- 2. 此模块在使用过程中造成的损坏,我司不承担责任并不予退换。
- 3. 如果遇到技术问题, 请到本公司售后论坛留言: http://bbs.roboticfan.com/board.aspx?boardid=53 。

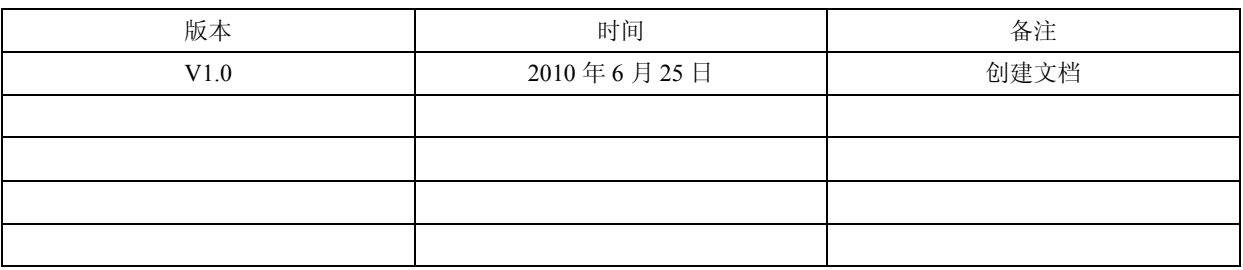

Copyright DFRobot